Nijmegen, september 2023 Betreft: inloggegevens

Geachte heer/mevrouw

Hierbij ontvangt u de inloggegevens van Magister. Hier kunt u de ontwikkelingen van [voornaam achternaam kind] volgen en uw kind ziekmelden.

**Gebruikersnaam: [e-mailadres]** *(Uw gebruikersnaam is uw e-mailadres dat bij ons bekend is in Magister)* **Wachtwoord: [wachtwoord]**

**NB**. Staat er geen gebruikersnaam ingevuld, neem dan contact met ons op via onderstaand e-mailadres. U kunt de ontwikkelingen van uw zoon/dochter dan niet volgen. Onder het kopje 'Controle NAW', verderop in deze brief, leest u hoe u alsnog uw e-mailadres kunt doorgeven.

# **Waarom deze gegevens?**

De juiste gegevens zijn nodig om:

- in te loggen in Magister om bijvoorbeeld de cijfers en aanwezigheid van uw kind te volgen of uw (mobiele) telefoonnummer aan te passen.
- De digitale nieuwsbrief te kunnen ontvangen.
- Andere correspondentie te kunnen ontvangen (bijvoorbeeld van de mentor).

Iedere ouder ontvangt persoonlijke inloggegevens, ook als u samen op hetzelfde adres woont.

### **Wachtwoord wijzigen**

Vanaf nu wijzigt u zelf uw wachtwoord van het Magister ouderaccount of vraagt u uw wachtwoord op. Dit betekent dat de school geen wachtwoorden en gebruikersnamen meer verstrekt.

### **Inloggen en wachtwoord wijzigen**

Wilt u inloggen in Magister ga dan naar: [https://mondial.magister.net](https://mondial.magister.net/) en log in met uw e-mailadres en bovenstaand wachtwoord. Wilt u dit wachtwoord wijzigen, klik dan (na het inloggen) op 'wachtwoord vergeten'. U ontvangt vervolgens een e-mail met een verificatiecode. Kopieer de code en log hiermee in. Bedenk een nieuw veilig wachtwoord en sla dit op.

### **Aanpassen e-mailadres of telefoonnummer**

U bent zélf verantwoordelijk voor het actueel houden van uw e-mailadres en telefoonnummer. Wilt u uw e-mailadres of telefoonnummer aanpassen? Ga dan naar: [https://mondial.magister.net](https://mondial.magister.net/)

- Voer bij de gebruikersnaam uw e-mailadres in.
- Klik op 'Doorgaan'.
- Voer uw (eventueel nieuwe) wachtwoord in.
- Navigeer via onderstaand icoontje naar 'Beheer/account'.

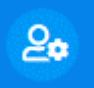

• Ga naar 'Instellingen'.

# Mijn gegevens.

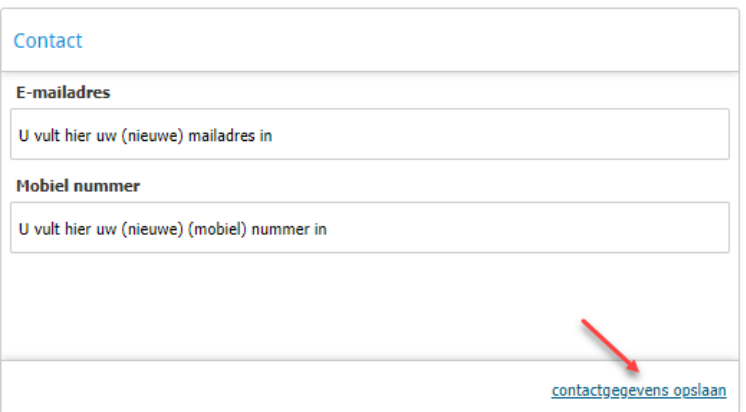

• Klik op 'contactgegevens opslaan'.

Uw wachtwoord en telefoonnummer kunt u ook wijzigen via de ouder app van Magister. **Let op!** Als u uw e-mailadres wilt wijzigen, doe dit dan éérst in de online omgeving van Magister, anders is uw gebruikersnaam niet meer geldig!

# **Adreswijziging doorgeven**

Wilt u een adreswijziging doorgeven? Stuur hierover dan een bericht naar: [leerlingenadministratie@mondialcollege.nl.](mailto:leerlingenadministratie@mondialcollege.nl)

Hartelijk dank voor uw medewerking.

Met vriendelijke groet,

**Jolanda Prevo** Leerlingenadministratie – ICT onderwijs

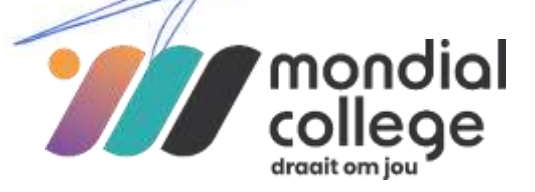